# **Dell PowerConnect W-AP90 Serisi Erişim Noktası**

# Kurulum Kılavuzu

### **Dell W-AP90 Serisi Hakkında**

Dell W-AP90 Serisi AP'ler, yüksek performanslı LAN için IEEE 802.11n standardını destekleyen tekli radyo, çift bant kablosuz erişim noktalarıdır. Bu erişim noktaları, yüksek performanslı 802.11n 2,4 GHz ve 5 GHz işlevlerini sunmak için MIMO (Çoklu Giriş Çoklu Çıkış) teknolojisini ve diğer yüksek veri hacmi modu tekniklerini kullanırken, eşzamanlı olarak, mevcut 802.11a/b/g kablosuz hizmetlerini de destekler. W-AP90 Serisi erişim noktaları yalnızca bir Dell Denetleyici ile bağlantılı olarak çalışır.

- **Kablosuz alıcı-verici**
- Protokolden bağımsız ağ oluşturma işlevi
- $\bullet$  Bir kablosuz erişim noktası olarak IEEE 802.11a/b/g/n çalışması
- $\bullet$  Bir kablosuz hava izleme aygıtı olarak IEEE 802.11a/b/g/n çalışması
- <sup>z</sup> IEEE 802.3af PoE ile uyumluluk
- <sup>z</sup> Bir Dell Denetleyici üzerinden merkezi yönetim yapılandırması ve güncelleştirmeleri

- <sup>z</sup> PWR: AP'nin açık olup olmadığını gösterir
- ENET: AP'nin Ethernet portunun durumunu gösterir
- 11A/N: 802.11a/n radyo durumunu gösterir
- $\bullet$  11B/G/N: 802.11b/g/n radyo durumunu gösterir

Dell W-AP90 Serisi erişim noktası şu yeteneklere sahiptir:

### **Ambalaj İçeriği**

- **W-AP92 veya W-AP93erişim noktası**
- Kurulum Kılavuzu

 $\mathscr{M}$ 

#### **Şekil 1** *W-AP90 Serisi (AP-92 Gösterilmektedir)*

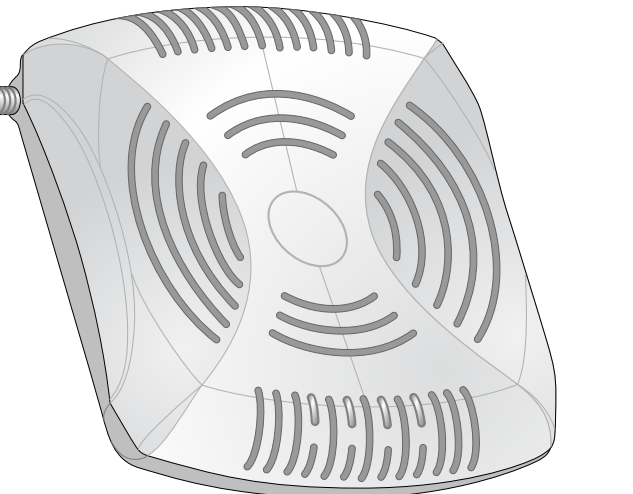

### **W-AP90 Serisi Donanımına Genel Bakış**

**Şekil 2** *Ön (W-AP92 Gösterilmektedir)*

### **LED'ler**

AP'nin LED davranışları hakkında bilgi için bkz. [Tablo 1.](#page-1-0)

#### **Şekil 3** *Arka (W-AP92 Gösterilmektedir)*

#### **Konsol Portu**

Doğrudan yerel yönetim amacıyla bir terminale bağlamak için konsol portunu kullanın.

#### **Ethernet Portu**

W-AP90 Serisi üzerinde, bir tekli 10/100/1000Base-T (RJ-45) otomatik algılamalı MDI/MDX kablolu ağ bağlanırlık portu bulunmaktadır. Bu port, standart tanımlı bir Hedef Cihaz (PD) olarak, PoE midspan enjektör gibi bir Güç Kaynağı Ekipmanından (PSE) 48VDC kabul etmeye dayalı IEEE 802.3af Ethernet Üzerinden Güç (PoE) uygunluğunu veya PoE'yi destekleyen ağ altyapısını destekler.

#### **DC Güç Girişi**

PoE kullanılamıyorsa, AP için güç sağlamak amacıyla isteğe bağlı bir Dell AP AC-DC bağdaştırıcı kiti de (ayrıca satılır) kullanılabilir.

#### **Harici Anten Konnektörleri**

W-AP92, harici antenlerle kullanım için tasarlanmıştır. W-AP93, harici antenler ile donatılmıştır.

## **Başlamadan Önce**

### **Kurulum Öncesi Ağ Gereksinimleri**

WLAN planlaması tamamlandıktan ve uygun ürünler ve bunların yerleri belirlendikten sonra, Dell denetleyici(ler) kurulmalı ve Dell AP'ler yerleştirilmeden önce başlangıç ayarları yapılmalıdır.

denetleyici başlangıç ayarları için, denetleyiciniz üzerinde kurulu yazılım sürümüne ait *ArubaOS Hızlı Başlangıç Kılavuzu*'na bakın.

• Çimento/beton—Eski betonda su dağılımın yüksek düzeylerde olması betonu kurutur ve potansiyel RF yayılımına olanak tanır. Yeni betonda ise su yoğunlaşması yüksek düzeylerdedir ve RF sinyallerini engeller.

### <span id="page-0-0"></span>**AP Kurulum Öncesi Kontrol Listesi**

W-AP90 Serisi erişim noktanızı kurmadan önce, elinizde şunların bulunduğundan

- Gereken uzunlukta CAT5 UTP kablosu
- **Aşağıdaki güç kaynaklarından biri:**
- IEEE 802.3af uyumlu Ethernet Üzerinden Güç (PoE) kaynağı
- Dell AP AC-DC bağdaştırıcı kiti (ayrıca satılır)
- **•** Ağ üzerinde hizmet sunumu yapılan Dell Denetleyici:
- Erişim noktanıza katman 2/3 ağ bağlanırlığı
	-
- Dell Discovery Protocol (ADP)
- "A" kaydı olan DNS sunucusu
- Satıcıya özgü seçenekler sunan DHCP Sunucusu

emin olun:

- 
- 
- 
- 

- Doğal Unsurlar—Akvaryumlar, fıskiyeler, havuzlar ve ağaçlar
- Tuğla
- RF yansıtıcılar şunlardır:
- Metal Nesneler—Katlar arasındaki metal paneller, inşaat demiri, yangın kapıları, havalandırma/ısıtma menfezleri, parmaklıklı pencereler, panjurlar, tel örgüler (delik boyutuna bağlı olarak), buzdolapları, askılar, raflar ve dosya dolapları.
- <sup>z</sup> AP'yi iki havalandırma/ısıtma menfezi arasına yerleştirmeyin. RF bozulmalarını önlemek için AP'lerin menfezlerin altına yerleştirildiğinden emin olun.
- RF enterferans kaynakları şunlardır:
- $\bullet$  Mikrodalga firinlar ve diğer 2,4 veya 5 GHz frekanslı nesneler (telsiz telefonlar gibi)
- <sup>z</sup> Çağrı merkezleri veya kafeteryalarda kullanılanlar gibi kablosuz kulaklıklar
- Aşağıdaki ağ hizmetlerinden biri:
	-
	-
	-

### **Ayarlama İşleminin Özeti**

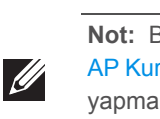

Bir W-AP90 Serisi erişim noktasının başarılı bir şekilde ayarlanabilmesi için aşağıdaki

sırayla yapılması gereken beş iş mevcuttur:

- 1. Kurulum öncesi bağlanırlığı doğrulayın.
- 2. Her bir AP için özel kurulum konumlarını belirleyin.
	-
	-
	-
- 
- 3. Her bir AP'yi kurun.
- 4. Kurulum sonrası bağlanırlığı doğrulayın.
- 5. Her bir AP'yi yapılandırın.

## **Kurulum Öncesi Bağlanırlığı Doğrulama**

- AP'leri bir ağ ortamına kurmadan önce, AP'lerin açık duruma getirildikten sonra denetleyicinin yerini bulabildiklerinden ve ona bağlanabildiklerinden emin olun. Özellikle, aşağıdaki koşulları doğrulamanız gerekir:
- <sup>z</sup> AP'ler denetleyicinin yerini bulabilmektedir
- <sup>z</sup> Ağa bağlı olduğunda, her AP'ye geçerli bir IP adresi atanmaktadır
- 

denetleyicinin yerini bulma ve ona bağlanma ile ilgili talimatlar için *ArubaOS Hızlı Başlangıç* Kılavuzu'na bakın.

## **Özel Kurulum Konumlarını Belirleme**

W-AP90 Serisi erişim noktasını bir duvara veya tavana monte edebilirsiniz. Doğru kurulum yer(ler)ini belirlemek için, Dell RF Planı yazılım uygulaması tarafından oluşturulan AP yerleşim haritasından yararlanın. Her konum, hedeflenen kapsama alanının merkezine olabildiğince yakın olmalı ve engellerden veya bariz enterferans kaynaklarından kurtarılmalıdır. Bu RF emiciler/yansıtıcılar/enterferans kaynakları, RF yayılımını etkileyecektir. Bunlarla ilgili olarak planlama safhasında gerekli açıklamalar ve RF planında gerekli ayarlamalar yapılmalıdır.

### **Bilinen RF Emiciler/Yansıtıcılar/Enterferans Kaynaklarının**

# **Belirlenmesi**

Bilinen RF emiciler, yansıtıcılar ve enterferans kaynaklarının sahadayken kurulum safhasında belirlenmesi kritik öneme sahiptir. Bir AP'yi sabit konumuna yerleştirirken bu kaynakların dikkate alındığından emin olun.

RF emiciler şunlardır:

 $\mathscr{Q}$ 

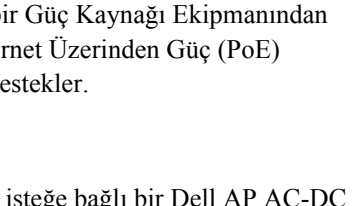

## **AP'nin Kurulması**

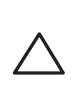

 $\mathscr U$ 

### **Entegre Duvara Montaj Yuvalarının Kullanımı**

AP'nin arkasında bulunan anahtar deliği şeklindeki yuvalar, cihazın kapalı mekandaki bir duvar veya rafa dik olarak takılması için kullanılabilir. Montaj konumunu seçerken, ünitenin sağ tarafında kablolar için fazladan yer bırakın.

- 1. Portlar cihazın arkasında bulunduğundan, AP'nin montajını yaparken, montaj yüzeyine önceden açılacak bir delik gibi, Ethernet portuna açık bir yol bırakıldığından emin olun.
- 2. Montaj konumunda, duvara veya rafa birbirinden 4,7 cm uzaklıkta iki vida takın. Cihazı monte edeceğiniz yüzey alçıpan ise, Dell, uygun duvar kenetlerini (ürünle birlikte verilmez) kullanmanızı önerir.
- 3. AP'nin arkasındaki montaj yuvalarını vidalara hizalayın ve üniteyi kaydırararak yerine oturtun (bkz. Ş[ekil 4](#page-0-1)).

#### <span id="page-0-1"></span>**Şekil 4** *W-AP90 Serisi Erişim Noktasının Duvara Takılması*

### **Entegre Tavan Rayı Yuvalarının Kullanımı**

AP'nin arkasındaki geçmeli askı rayı yuvaları, cihazın 38,1/40,64 cm genişliğe sahip standart bir tavan rayına güvenli bir şekilde takılması için kullanılabilir.

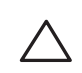

- 1. AP'nin yerleştirileceği noktaya yakın bir yerde oluşturulacak bir delikten gerekli kabloları çekin.
- 2. Gerekiyorsa, konsol kablosunu AP'nin arkasındaki konsol portuna bağlayın.
- 3. Tavan rayı montaj yuvaları tavan rayı ile yaklaşık 30 derecelik bir açı oluşturacak şekilde AP'yi tavan rayının yanında tutun (bkz. Ş[ekil 5\)](#page-1-1). Kablonun boşunun tavan döşemesinin üst kısmında kaldığından emin olun.

**Not:** Yanlış, eksik veya hasarlı parçalarla ilgili olarak tedarikçinizi bilgilendirin. Mümkünse, orijinal ambalaj malzemelerini içeren karton kutuyu saklayın. İhtiyaç halinde üniteyi yeniden ambalajlayıp tedarikçinize geri göndermek için bu malzemeleri kullanın.

*AP-92\_005*

*AP-92\_001*

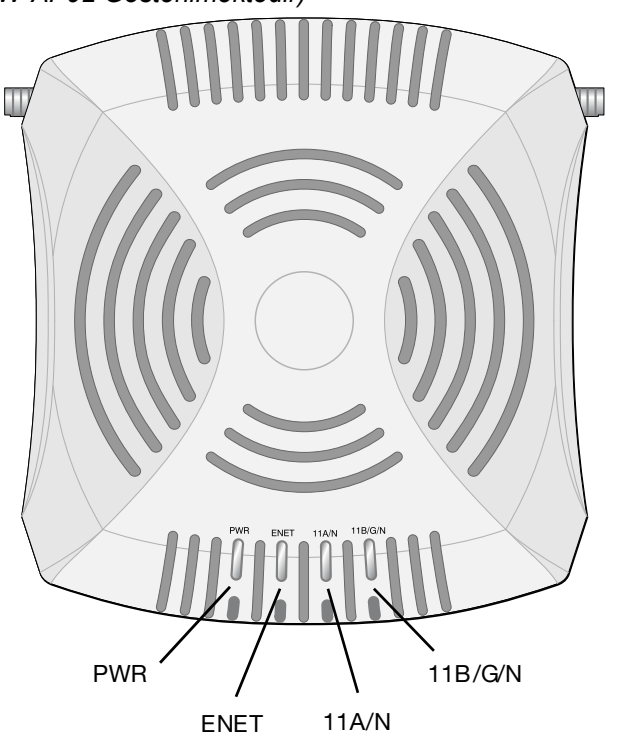

**Dikkat: FCC Bildirimi:** Birleşik Devletlerde kurulumu yapılan ve Birleşik Devletlerde bulunmayan denetleyici modellerine yapılandırılan erişim noktalarının uygun olmayan bir biçimde sonlandırılması, FCC tarafından verilen ekipman onayının ihlaline yol açacaktır. Kasıtlı olarak böyle bir ihlalde bulunulması, FCC'nin çalıştırmanın derhal sonlandırılmasını istemesiyle ve hakkın kaybedilmesiyle sonuçlanabilir (47 CFR 1.80).

#### **Dikkat: AB Bildirimi:**

2,4 GHz ve 5 GHz bantlarında çalışan düşük güçlü radyo LAN ürünü. Kısıtlamaların ayrıntıları için lütfen *ArubaOS Kullanım Kılavuzu*'na bakın.

Produit réseau local radio basse puissance operant dans la bande fréquence 2.4 GHz et 5 GHz. Merci de vous referrer au *ArubaOS User Guide* pour les details des restrictions.

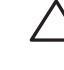

Low Power FunkLAN Produkt, das im 2.4 GHz und im 5 GHz Band arbeitet. Weitere Informationen bezlüglich Einschränkungen finden Sie im *ArubaOS User Guide.*

Apparati Radio LAN a bassa Potenza, operanti a 2.4 GHz e 5 GHz. Fare riferimento alla *ArubaOS User Guide* per avere informazioni detagliate sulle restrizioni.

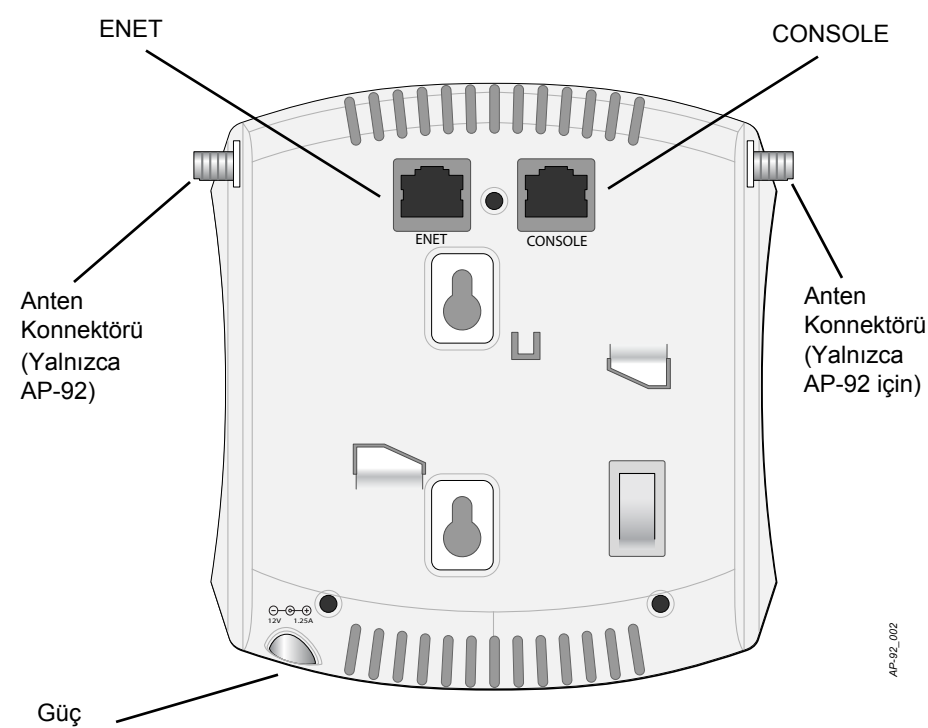

Konnektörü

**Not:** Bir W-AP90 Serisi için ayar ve kurulum işlemlerine geçmeden önce, [AP Kurulum Öncesi Kontrol Listesi](#page-0-0) altında sıralanan öğelerin doğrulamasını yapmak önemlidir.

**Not:** Dell, resmi gereksinimlere uygun olarak, W-AP90 Serisi erişim noktalarını yalnızca yetkili ağ yöneticilerinin ayarları değiştirebileceği şekilde tasarlamıştır. AP yapılandırmasıyla ilgili daha fazla bilgi için *ArubaOS Hızlı Başlangıç Kılavuzu ve ArubaOS Kullanım Kılavuzu*'na bakın.

**Dikkat:** Erişim noktaları, radyo iletim cihazlarıdır ve dolayısıyla resmi denetime tabidir. Erişim noktalarının yapılandırılması ve çalıştırılmasından sorumlu ağ yöneticilerinin yerel yayın yönetmeliklerine uymaları gerekmektedir. Özellikle, erişim noktalarında, erişim noktasının kullanılacağı yere uygun kanal atamaları kullanılmalıdır.

**Dikkat:** Dell Networks ürünlerinin kurulum ve servis işleri Profesyonel Kurulumcular tarafından yapılmalıdır. Profesyonel Kurulumculara yönelik ek anten ve verici gücü bilgileri https://support.arubanetworks.com adresinde bulunabilir.

**Not:** Bir W-AP92 kurulumu yapıyorsanız, AP'yi monte etmeden önce antenleri taktığınızdan emin olun.

**Dikkat:** Cihazı tavana asarken AP'nin tavan rayına sıkıca tutunduğundan emin olun. Düzgün takılmayan cihazlar düşebilir.

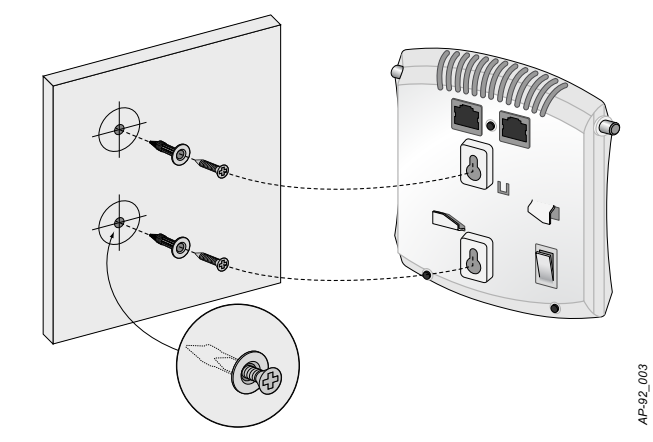

# **Dell PowerConnect W-AP90 Serisi Erişim Noktası**

Kurulum Kılavuzu

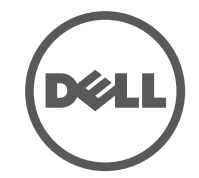

www.Dell.com

Dell PowerConnect W-AP90 Serisi Erişim Noktası | Kurulum Kılavuzu Bölüm Numarası 0510761-TR-01 | Temmuz 2010

#### **Destek İletişimi**

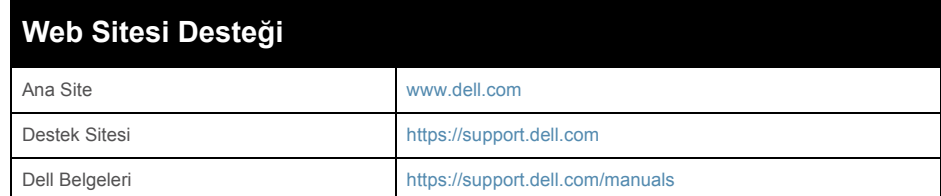

#### **Telif Hakkı**

© 2010 Aruba Networks, Inc. AirWave®, Aruba Networks®, Aruba Mobility Management System®, ve diğer tescilli markalar Aruba Networks, Inc.'nin ticari markalarıdır. Dell™, DELL™ logosu ve PowerConnect™ Dell Inc.'nin ticari markalarıdır.

Her hakkı saklıdır. Bu el kitabındaki spesifikasyonlar haber verilmeksizin değiştirilebilir.

Menşei ABD'dir. Bu el kitabında geçen diğer tüm ticari markalar ilgili şirketlerin kendi mülkiyetindedir.

#### **Açık Kaynak Kodu**

Belli başlı Aruba ürünleri, GNU Genel Kamu Lisansı (GPL), GNU Kısıtlı Genel Kamu Lisansı (LGPL) veya diğer Açık Kaynak Lisanslarına tabi yazılım kodları dahil olmak üzere, üçüncü taraflarca geliştirilmiş Açık Kaynak yazılım kodları içerir. Açık Kaynak koduna şu siteden ulaşılabilir:

http://www.arubanetworks.com/open\_source

#### **Yasal Uyarı**

Aruba Networks, Inc. anahtarlama platformları ve yazılımlarının herhangi bir birey veya şirket tarafından başka satıcıların VPN istemci cihazlarını sonlandırmak amacıyla kullanılması eyleminden doğacak sorumluluk tamamıyla ilgili birey veya şirketin kendisine aittir ve bu eylemde bulunan birey veya şirket, ilgili satıcılar adına telif hakkı ihlalinden dolayı Aruba Networks, Inc. aleyhine açılabilecek her türlü hukuk davası bakımından tam tazmin yükümlülüğü altında olacaktır.

<span id="page-1-1"></span>**Şekil 5** *Tavan Rayı Montaj Yuvalarının Yönlendirilmesi*

4. AP'yi tavana doğru bastırırken cihazı saat yönünde döndürüp tavan rayı üzerindeki yerine geçmesini sağlayın.

### **Gerekli Kabloların Bağlanması**

Kabloları tüm yerel ve ulusal yönetmeliklere ve uygulamalara uygun olarak çekin.

#### **Ethernet Portları**

RJ45 Ethernet portu (ENET), 10/100/1000Base-T otomatik algılamalı MDI/MDX bağlantılarını destekler. AP'yi bir burgulu çift Ethernet LAN bölümüne veya doğrudan bir Dell Denetleyiciye bağlamak için bu portları kullanın. En fazla 100 m uzunluğunda, 4 veya 8 iletkenli, Kategori 5 UTP kablo kullanın.

10/100/1000 Mbps Ethernet portu AP'nin arkasındadır. Port, pin bağlantıları Ş[ekil 6](#page-1-2)'da gösterilen bir RJ-45 dişi konnektöre sahiptir.

- $\bullet$  Boyutlar (YxGxD):
- $12,0$  cm x 13,0 cm x 3,5 cm
- $\bullet$  Ağırlık: 375 g
- <sup>z</sup> Çalıştırma Sıcaklığı: 0ºC ila 50ºC
- <sup>z</sup> Saklama Sıcaklığı: –10ºC ila 70ºC
- **Bağıl Nem: %5 ila %95 yoğunlaşmayan**
- $\bullet$  Irtifa: 50°C'de 3000 m
- Montaj: Duvara veya tavana
- <sup>z</sup> Görsel Durum Göstergeleri (LED'ler): Bkz. [Tablo 1](#page-1-0)

#### <span id="page-1-2"></span>**Şekil 6** *Gigabit Ethernet Portu Pin Bağlantıları*

#### **Seri Konsol Portu**

- 1 x 10/100/1000Base-T otomatik algılamalı Ethernet RJ-45 Arabirimleri MDI/MDX
- IEEE 802.3 (10Base-T), IEEE 802.3u (100Base-T). IEEE 802.3ab (1000Base-T)
- Güç Üzerinden Ethernet (IEEE 802.3af uyumlu), 48V DC/350mA (pin yapılandırması için bkz. Ş[ekil 6](#page-1-2))

### $\bullet$  Güç:

■ 12 VDC güç arabirimi, AC'den DC'ye güç bağdaştırıcı üzerinden güç beslemeyi destekler

 $\mathscr{U}$ 

Seri konsol portu (Konsol), AP'yi bir seri terminale veya doğrudan yerel yönetim için bir dizüstü bilgisayara bağlamanıza olanak tanır. Bu port, Ş[ekil 7](#page-1-3)'de gösterilen pin bağlantılarına sahip bir RJ-45 dişi konnektördür. Bir Ethernet kablosu kullanarak bu portu doğrudan bir terminale veya terminal sunucusuna bağlayın.

- (draft)
- Anten Türü (W-AP92): ■ 2x çift bant antent konnektörleri (RP-SMA) • Anten Türü (W-AP93):  $\approx$  2x 802.11a/b/g/n, dahili • Anten Kazancı (Entegre Antenler):  $\blacksquare$  2,4 – 2,5 GHz/2.5 dBi (maks.)  $\blacksquare$  5,180 – 5,825 GHz/5.8 dBi (maks.) • Radyo Teknolojisi Dikey Frekans Bölmeli Çoklama (OFDM) Düz Sıralı Dağınık Spektrum (DSSS) • Radyo Modülasyon Türü:  $\blacksquare$  802.11b - CCK, BPSK, QPSK ■ 802.11g - CCK, BPSK, QPSK, 16-QAM, 64-QAM ■ 802.11a - BPSK, QPSK, 16-QAM, 64-QAM  $\blacksquare$  802.11n draft 2.0 • Ortam Erişim Kontrolü: ACK ile CSMA/CA • Desteklenen Frekans Bantları 2,4 GHz:  $\approx 2,400 \sim 2,4835$  GHz (Global), ülkeye özgü kanallar • Desteklenen Frekans Bantları 5 GHz: 5,150  $\sim$  5,250 GHz (alçak bant), ülkeye özgü 5,250  $\sim$  5,350 GHz (orta bant), ülkeye özgü  $\blacksquare$  5,470 ~ 5,725 GHz (Avrupa), ülkeye özgü
- 
- 
- 
- 
- 
- 
- 
- 
- 
- 
- 
- 
- 
- 
- 
- 
- 
- Veri Hızları:
- 
- 
- 
- 

AP üzerindeki RJ-45 (dişi) konnektörü bir DB-9 (erkek) konnektöre dönüştürmek için bir modüler bağdaştırıcı kullanın ve bağdaştırıcıyı RS-232 kablo yardımıyla bir dizüstü bilgisayara bağlayın. Bağdaştırıcının konnektör ayrıntıları için bkz. Ş[ekil 8](#page-1-4).

#### <span id="page-1-3"></span>**Şekil 7** *Seri Port Pin Bağlantıları*

<span id="page-1-4"></span>**Şekil 8** *RJ-45'i (Dişi) Modüler Bağdaştırıcı ile DB-9'a (Erkek) Dönüştürme*

#### **Güç Bağlantısı**

W-AP90 Serisi, AC'den DC'ye güç bağdaştırıcısı üzerinden güç beslemeyi destekleyecek bir tekli 12V DC güç jakı girişine sahiptir.

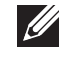

### **Kurulum Sonrası Bağlanırlığı Doğrulama**

AP'nin güç alabildiğini ve başarıyla çalıştığını doğrulamak için AP üzerindeki entegre LED'lerden yararlanılabilir (bkz. [Tablo 1\)](#page-1-0). Kurulum sonrası ağ bağlanırlığını doğrulamakla ilgili daha fazla ayrıntı için *ArubaOS Hızlı Başlangıç Kılavuzu*'na bakın

### **W-AP90 Serisi Yapılandırma**

#### **AP Hizmet Sunumu/Yeniden Hizmet Sunumu**

Hizmet sunumu parametreleri her AP için benzersizdir. Bu yerel AP parametreleri başlangıçta denetleyici üzerinde yapılandırılır ve daha sonra AP'ye iletilip AP'nin kendisinde saklanır. Dell, hizmet sunumu ayarlarının yalnızca ArubaOS Web Arayüzü üzerinden yapılandırılmasını önerir. Ayrıntıların tamamı için *ArubaOS Kullanım Kılavuzu*'na bakın.

#### **AP Yapılandırması**

Yapılandırma parametreleri ağa veya denetleyiciye özeldir ve denetleyici üzerinde yapılandırılır ve saklanır. Ağ yapılandırma ayarları AP'lere iletilir, ancak denetleyici üzerinde saklanmaya devam eder.

Yapılandırma ayarları, ArubaOS Web Arayüzü, ArubaOS Komut Satırı Arayüzü veya Dell MMS üzerinden yapılandırılabilir. Daha fazla ayrıntı için ilgili kılavuzlara bakın: *ArubaOS Kullanım Kılavuzu* veya *Dell Mobility Management System Kullanım Kılavuzu*.

### **Ürün Spesifikasyonları**

#### **Mekanik**

#### **Elektriksel**

#### • Ethernet:

### **Kablosuz LAN**

#### <sup>z</sup> Ağ Standartları: IEEE 802.11b, IEEE 802.11g, IEEE 802.11a, ve IEEE 802.11n

- 5,725  $\sim$  5,825 GHz (yüksek bant), ülkeye özgü
- $\blacksquare$  802.11b kanal başına 1, 2, 5,5, 11 Mbps  $\blacksquare$  802.11g - kanal başına 6, 9, 12, 18, 24, 36, 48 ve 54 Mbps 802.11a - kanal başına 6, 9, 12, 18, 24, 36, 48 ve 54 Mbps 802.11n - Veri hızı MCS0 – MCS15 (6,5 Mbps ila 300 Mbps)

### **Dell Ekipmanının Doğru İmhası**

Global Çevresel Uygunluk ve Dell ürünleri hakkında en güncel bilgileri edinmek için, *Dell PowerConnect W-Serisi Güvenlik, Çevre ve Yönetmelik Bilgileri* belgesini inceleyebilir veya www.dell.com adresindeki web sitemizi ziyaret edebilirsiniz.

### **Avrupa Birliği RoHS (Tehlikeli Maddelerin Kısıtlanması)**

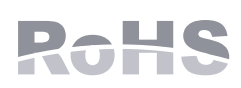

Dell ürünleri, 2002/95/EC sayılı AB Tehlikeli Maddelerin Kısıtlanması (RoHS) Direktifi'ne de uygundur. AB RoHS, elektrikli ve elektronik ekipman imalatında belirli tehlikeli malzemelerin kullanımına kısıtlamalar getirmektedir. Özellikle, RoHS Direktifi uyarınca kısıtlamaya tabi olan malzemeler Kurşun (baskılı devre ünitelerinde kullanılan Lehim dahil), Kadmiyum, Cıva, Hekzavalan Krom ve Brom'dur. Bazı Dell ürünleri, RoHS Direktifi Ek 7 kapsamında listelenen istisnalara (baskılı devre ünitelerinde kullanılan lehim içerisindeki Kurşun) tabidir. Söz konusu Direktife uygunluğun gösterilmesi için, ürün ve ambalajların sol tarafları "RoHS" etiketi ile işaretlenecektir.

### **Güvenlik ve Yönetmelikler Yönünden Uygunluk**

Dell, tüm Dell donanım ürünleri için, birden fazla dilde ülkeye özgü kısıtlamaları ve ek güvenlik bilgileri ile yönetmelik bilgilerini içeren bir belge sunmaktadır. *Dell PowerConnect W-Serisi Güvenlik, Çevre ve Yönetmelik Bilgileri* belgesi bu ürün içeriğinde yer almaktadır.

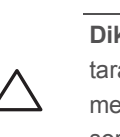

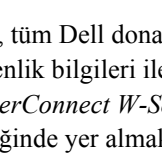

**Not:** Hem POE hem de DC gücü kullanılabiliyorsa, AP'ye güç beslemek için yeterli POE gerilimi olmadığında dahi POE'yi kullanır.

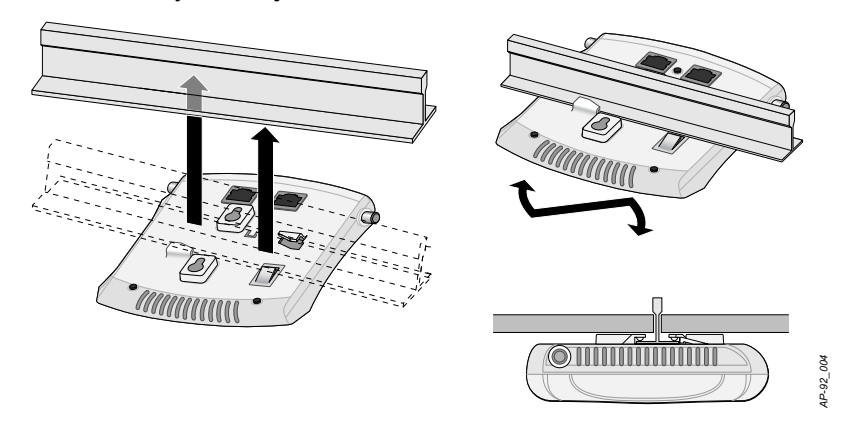

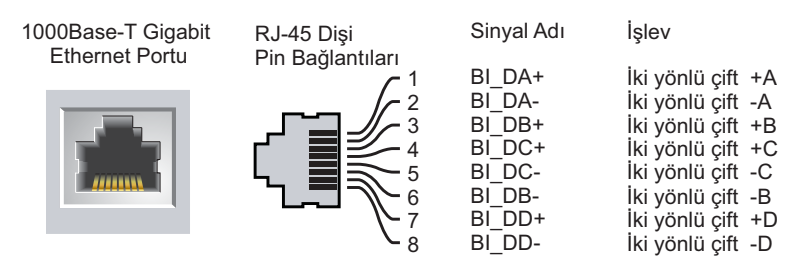

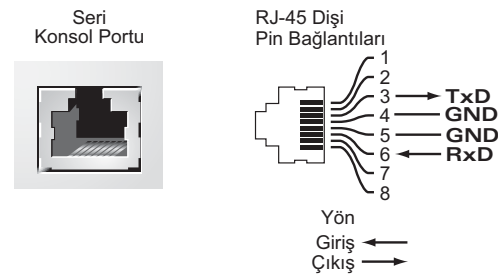

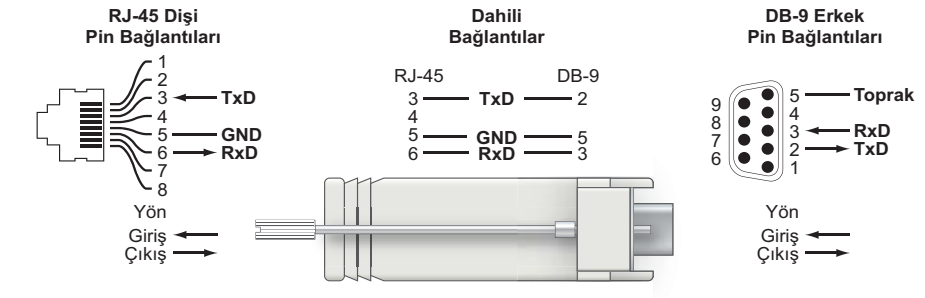

<span id="page-1-0"></span>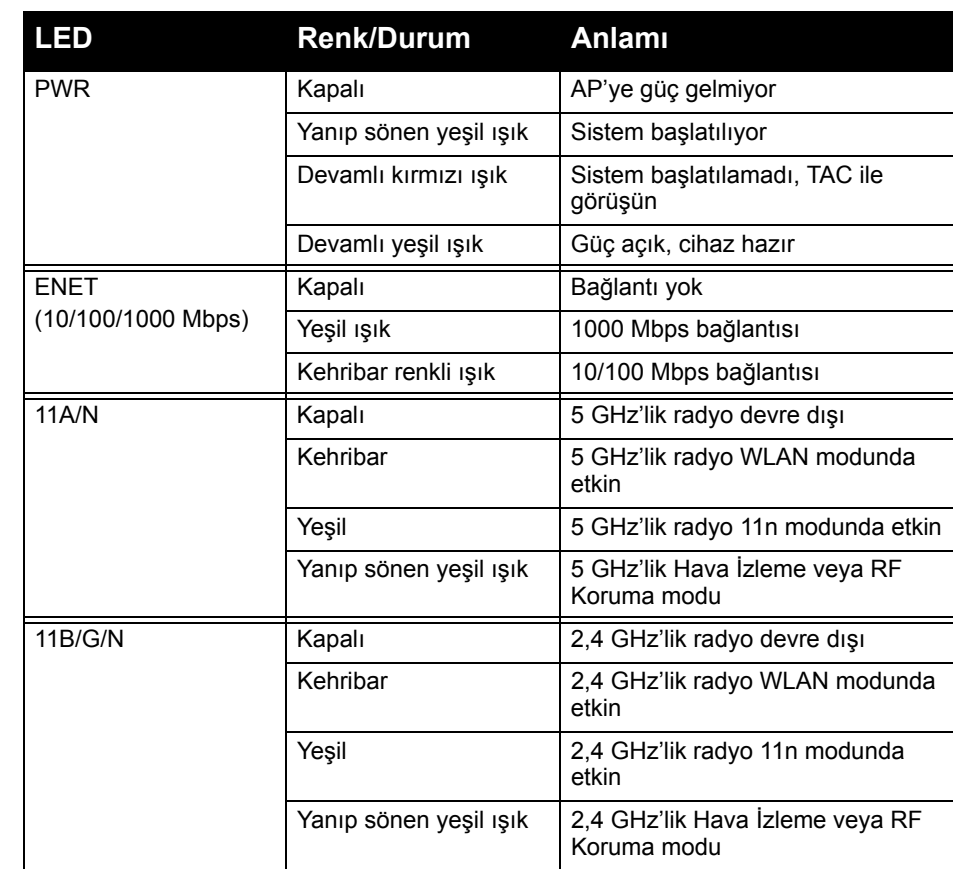

**Not:** Dell Networks tarafından sağlananlar haricinde bir güç bağdaştırıcısı Birleşik Devletler veya Kanada'da kullanılacaksa, bunun cULus (NRTL)

tarafından Listelenmiş, 12 VDC çıkış değerine sahip, minimum 1,25A, "LPS" veya "Sınıf 2" işaretli ve Birleşik Devletler ve Kanada'daki bir standart güç yuvasına takılmaya uygun bir bağdaştırıcı olması gerekir.

**Dikkat:** Dell erişim noktalarının kurulumu profesyonel kurulumcular tarafından yapılmalıdır. Topraklamanın mevcut ve yerel ve ulusal elektrik mevzuatına uygun olduğunu doğrulamak profesyonel kurulumcunun sorumluluğundadır.

**Dikkat: RF Radyasyona Maruz Kalma Bildirimi:** Bu ekipman, FCC RF radyasyona maruz kalma sınırlarına uygundur. Bu ekipmanın kurulumu ve çalıştırılması sırasında, 2,4 GHz ve 5 GHz frekansları için, radyasyon kaynağı ile vücudunuz arasındaki minimum 20 cm'lik uzaklık korunmalıdır. Bu verici, başka herhangi bir anten veya verici ile ortak konumlandırılmamalı veya bağlantılı olarak çalıştırılmamalıdır. 5,15 ila 5,25 GHz frekans aralığında çalıştırılırken, bu cihazın kullanımı kapalı mekanlarla sınırlandırılmıştır.